# **Интеграция с Google Pay и Apple Wallet. Требования к изображениям.**

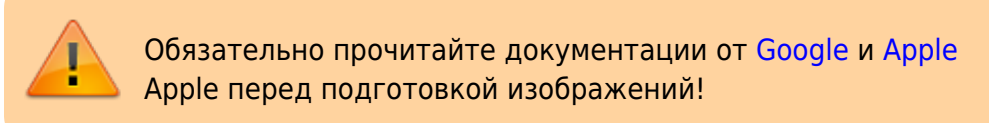

## **Google Pay**

Документация от Google [здесь.](https://developers.google.com/pay/passes/guides/api-guidelines/brand-guidelines)

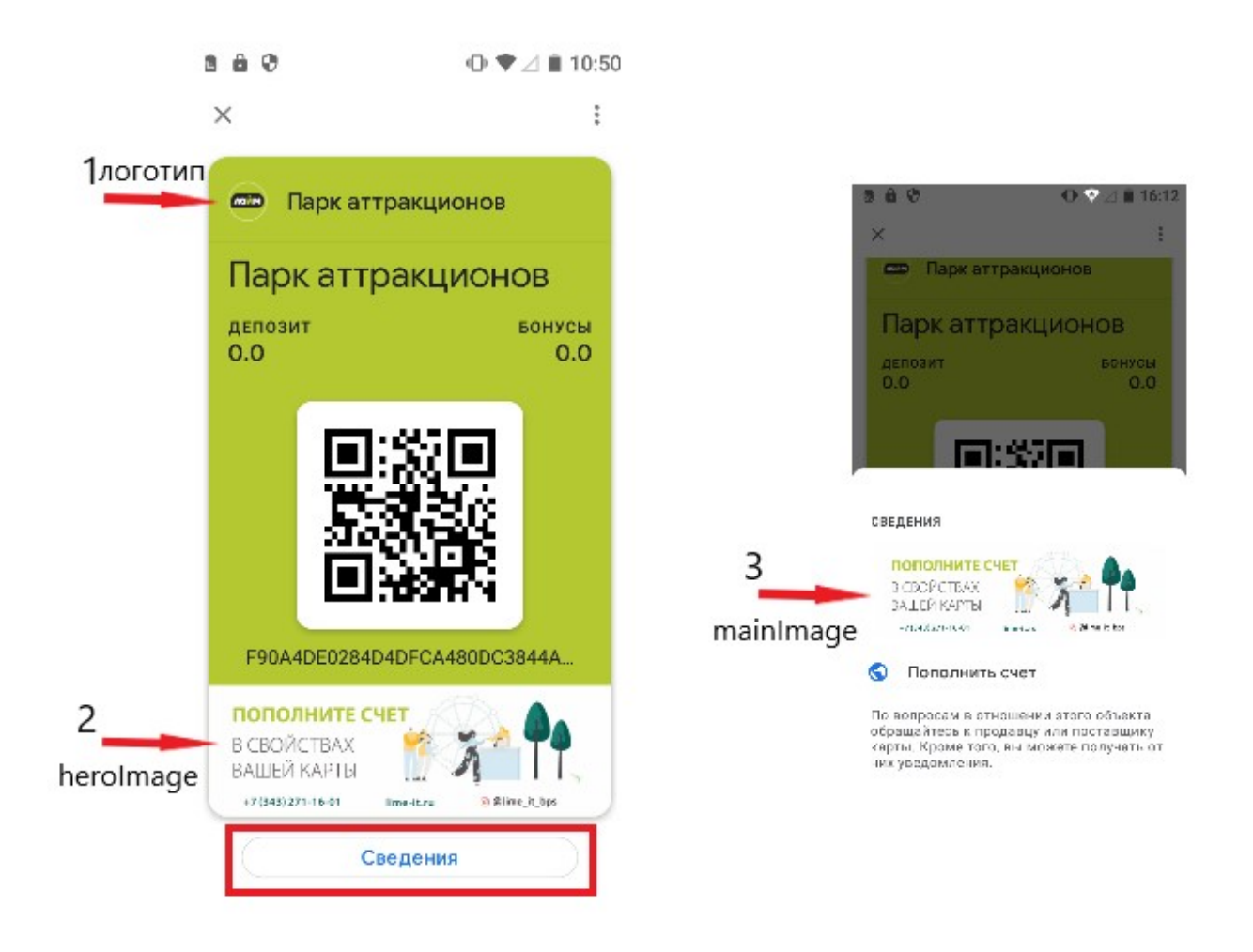

Для формирования карты клиента для Google Pay необходимо подготовить следующие изображения:

1. Логотип: минимум 660 х 660 пикселей, соотношение сторон 1:1, PNG.

2. Главное изображение (heroImage), рекомендовано 1032 x 336 пикселей, соотношение

#### сторон 3:1, PNG.

3. Изображение с заданной шириной (mainImage) минимум 1860 пикселей в ширину, высота пользовательская, соотношение сторон - пользовательское (не рекомендуется использовать «квадратные» изображение), PNG.

### **Apple Wallet**

Документация от Apple доступна [здесь](https://developer.apple.com/library/archive/documentation/UserExperience/Conceptual/PassKit_PG/Creating.html), используется шаблон Store card:

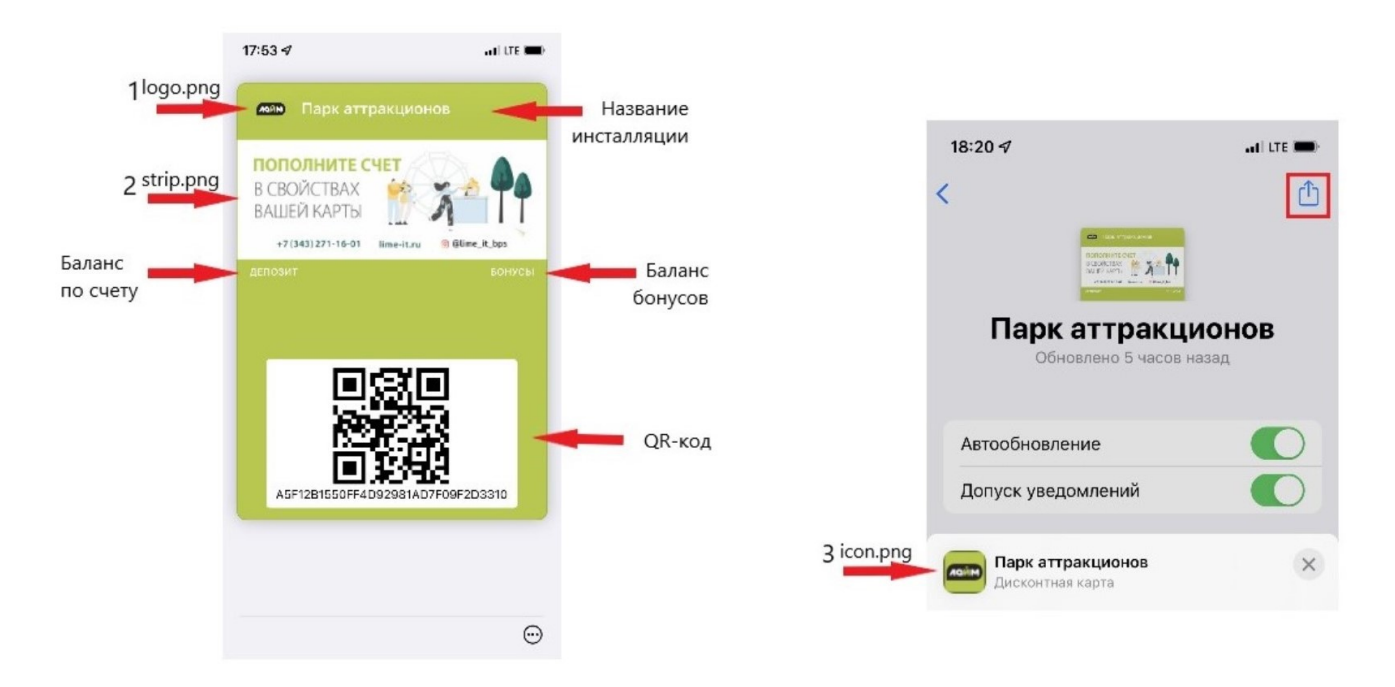

Для формирования карты клиента для Apple Wallet необходимо подготовить следующие изображения:

1. Логотип (logo.png), отображается в левом верхнем углу виртуальной карты. Размер изображения: 160 x 50, 320 x 100, 480 x 150 пикселей.

2. Задний фон (strip.png), используется как задний фон под основными полями. Размер изображения: 375 x 123, 750 x 246, 1125 x 369 пикселей.

3. Иконка (icon.png), отображается при получении push-уведомления от Wallet на экране блокировки, а так же в качестве иконки в приложениях (допустим в почте как иконка для прикрепленного документа). Размер изображения: 29 x 29, 58 x 58, 87 x 87 пикселей.

Все изображения подгоняются под фактически занимаемую площадь на экране, для поддержки всех разрешений рекомендуется так же использовать картинки с удвоенными и утроенными размерами.

**Подготовленные макеты необходимо отправить на e-mail: ts@lime-it.ru. В названии письма указать заголовок: Макеты для карты клиента.**

## **Ссылки**

- [Настройка системы администрирования для работы с формой оплаты G-pay и Apple Wallet](https://wiki.lime-it.ru/doku.php/public/doc/nastrojka_sistemy_administrirovanija_dlja_raboty_s_formoj_oplaty_g-pay_i_apple_walet_na_kassax) [на кассах](https://wiki.lime-it.ru/doku.php/public/doc/nastrojka_sistemy_administrirovanija_dlja_raboty_s_formoj_oplaty_g-pay_i_apple_walet_na_kassax)
- [Добавление карты клиента в электронный кошелек G-pay и Wallet Apple](https://wiki.lime-it.ru/doku.php/public/doc/dobavlenie_podarochnoj_karty_v_ehlektronnyj_koshelek_g-pay_i_wallet_apple)
- [Как пополнить счет](https://wiki.lime-it.ru/doku.php/public/doc/popolnenie_denezhnyx_sredstv_na_podarochnoj_karte)

[public](https://wiki.lime-it.ru/doku.php/tag/public?do=showtag&tag=public), [doc](https://wiki.lime-it.ru/doku.php/tag/doc?do=showtag&tag=doc), [admin,](https://wiki.lime-it.ru/doku.php/tag/admin?do=showtag&tag=admin) [wallet,](https://wiki.lime-it.ru/doku.php/tag/wallet?do=showtag&tag=wallet) [g-pay](https://wiki.lime-it.ru/doku.php/tag/g-pay?do=showtag&tag=g-pay)

From: <https://wiki.lime-it.ru/> -

Permanent link: **<https://wiki.lime-it.ru/doku.php/public/doc/admin/wallet>**

Last update: **09:25 28/06/2022**

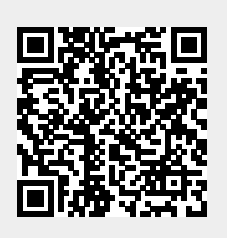